## **NetLaunch**

NetLaunch is a very small system tray application that can significantly enhance the Windows Dial-Up Networking (DUN) services. It is designed specifically for Windows 95 and NT 4.0, though many of the features are either unnecessary for Windows NT, or are geared specifically toward Windows 95.

The goal in writing this application was to develop a program that could do the following:

- · Monitor Dial-Up Networking connections and disconnections
- · Launch and close applications when a connect or disconnect occurs
- Provide easy yet powerful scheduling, to make and break connections
- · Provide a method to bypass the "Connect To" dialog box, redial a disconnected session, and enhance the DUN error dialogs.

One of the first things you may ask is "What makes this program unique?" There are (as one person put it in e-mail to me) a zillion apps that do exactly what NetLaunch is doing. This is both true and false. If any of those zillion offered what NetLaunch offers, I'd have never spent the time to write it.

NetLaunch is unique in a great many ways. First, it is the smallest of any of the utils that perform the same comparitive functions. This was a primary goal, keeping it very small and not using a lot of resources while running. Nobody wants a 1meg+ app or even a 100k+ app that needs 2meg worth of OCX's and other drivers running in the background when all it does is "watch and launch".

NetLaunch also gives you a much easier and simplified interface, while allowing you maximum power. There are no limitations to the number of Dial-Up connections you may configure, no limits to the number of applications NetLaunch can run/close, and no limitations to the number of schedules you may configure for each DUN connection. In addition, no other utility offers the kind of application closing features that NetLaunch offers. E-Mail programs can be closed "nicely" so you don't lose e-mail if disconnected, and other background programs like FTP servers or Finger servers can be closed more forcefully to get around annoying "Are you sure?" prompts.

Finally, NetLaunch is *free!* Most programs that even come **close** to NetLaunch in features and power are shareware and nagware. You may use, distribute and abuse NetLaunch to your heart's content with absolutely no thought to the mental harm you may cause me. Don't worry, I'll be OK.

If you would like to be informed about future updates and upgrades to this product, or have suggestions or comments, please feel free to send me some e-mail!

Robert Simpson Programmer at Large Black Castle Software, LLC Phx, AZ mailto:simpson@primenet.com http://www.primenet.com/~simpson UIN 627844

Applies the launch and close options to all programs in the Launch List

Allows you to configure each program's launch and close options individually

Select the program in the Launch List you wish to configure

When enabled, this option will cause Windows to run NetLaunch when it starts. Since NetLaunch requires no measurable CPU time and is such a small program, there is absolutely no system degradation in leaving it running all the time.

Applies the launch and close options for the programs to all your Dial-Up Networking connections

Allows you to configure the programs in the Launch List individually for each Dial-Up Networking connection you have defined

Select the Dial-Up Networking connection you wish to configure

Select this checkbox to cause the program to be launched when a connection event is triggered. You then must select one of the connection events listed below.

This option will cause the program in the Launch List to be executed whenever NetLaunch detects a successfull Dial-Up Networking connection.

This option will cause the program in the Launch List to be executed whenever NetLaunch detects that a Dial-Up Networking connection has been disconnected.

Select one of the options below to have the program terminated when a connection event occurs. If the program is configured to launch on a specific event, you may only close the program on the opposite event. However, if the program is not configured to automatically launch, you may configure it to close on either a connection or disconnection event.

NetLaunch will only monitor programs launched from its menu. It will not close down programs started by another process or from the Windows Start Menu.

This checkbox will cause a CLOSE message to be sent to the program's window. This is the most polite method of closing a program, and is identical to pressing the close box. Use this option for e-mail programs and other programs that might have unsaved information that you would not want to lose if you are disconnected.

This option will only send the message to the first window the program has opened on the desktop. If the program has multiple windows or this option fails to close the application, you may want to use the All Windows option instead.

This option will send the message to all the windows the program has opened on the desktop. NetLaunch has no way of knowing which window is the program's main window. Use this option only if NetLaunch is unable to close the application using the First Window option.

This checkbox will cause a Destroy message to be sent to the program's window. This is a more forceful method of closing the program. There is a possibility that you will lose any unsaved information the program may have contained.

This checkbox will cause a QUIT message to be posted to the main program's root process. This is the most forceful method of terminating an application cleanly. The program will usually terminate immediately, and rely on Windows to clean up any resources, memory and windows the application was using. You will most certainly lose any unsaved information the program may have contained.

Though this is the most forceful method of terminating an application, it can be quite useful to close down programs that run in the background, or that do not usually keep unsaved information on the display.

Forces the Dial-Up Networking dialog to immediately begin dialing by pressing the Connect button. This is not necessary for Windows NT or Windows 95B (OSR2), since they have this feature built-in.

If your connection is abruptly terminated, Dial-Up Networking will bring up a dialog asking you whether or not you want to reconnect. Checking this option will cause NetLaunch to press the "Reconnect" or "Cancel" buttons for you.

This checkbox will override the dial-up user name and password with the username and password you supply.    You may leave the username or password blank if you do not want NetLaunch to override a particular field. NOTE: This feature **only** works if the "Connect To" dialog shows up on the screen! If you are running Windows 95 OSR2 or Windows NT and have Dial-Up Networking set to bypass the username/password dialog, this feature will not work.

Enter a username here to override the Dial-Up Networking dialog box with the username of your choice. You may leave this entry blank if you do not want the username overwritten.

Enter a password here to override the password in the Dial-Up Networking dialog box. You may leave this entry blank if you do not want to override the password.

This value determines how long NetLaunch lets the "Reestablish Connection" dialog box stay on the screen before pressing the "Reconnect" or "Cancel" buttons for you. This only applies to Dial-Up Networking connections that have this feature enabled.

This displays the current list of connection/disconnection schedules for the current Dial-Up Networking connection.

Click this button to add a connection/disconnection schedule for the current Dial-Up Netowkring connection.

Click this button to delete a connection/disconnection schedule for the current Dial-Up Netowkring connection.

This will remove the list of Dial-Up Networking connections from the menu if you are already online with one of them. It will remove them from both the Main context menu (right-clicked) and the abbreviated connections menu (left-clicked).

This value determines how often NetLaunch checks for a Dial-Up Networking connection/disconnection.

Normally, NetLaunch keeps track of programs you manually launch from its menu. If the program is configured to close on a connect/disconnect event, NetLaunch will close that program when that event occurs. Checking this box will cause NetLaunch to ignore programs you manually launch, and will not close them down after a connect/disconnect event occurs.

Check this box to remove the NetLaunch icon from the taskbar. If you select this option. you should assign a menu hotkey below to access the NetLaunch menu.

You may select a key combination here which will bring up the NetLaunch menu and allow you to make a selection.

Define the type of event you wish to schedule, either a connection event (meaning you will be establishing a connection), or a disconnection event (you will be disconnecting an active connection).

Select when the event is to occur. **At startup** indicates that the scheduled event should occur when NetLaunch first starts. **Time elapsed** means that the scheduled event should take place when the specified amount of time elapses. **Daily** is an every day event, and the rest of the items are specific days on which the event is to occur.

Enter the hour (for a **daily** or **specific day** schedule) or the elapsed amount of hours for a **time elapsed** schedule to occur.

Enter the minute (for a **daily** or **specific day** schedule) or the elapsed number of minutes for a **time elapsed** schedule to occur.

For **daily** or **specific day** schedules, you'll need to specify whether the time is AM or PM.
If checked, this will prevent the application from being launched if NetLaunch has already launched it and it is still running. It does not prevent all instances of the application from running, however. Only previous instances of programs launched by NetLaunch will be checked. For more information, see the NetLaunch help file.

This option will cause the program to be closed when a connection event occurs.

This option will cause the program to be closed when a disconnection occurs.

If checked, this will cause the currently-active Dial-Up Networking connection to be terminated when the program is closed.

# **NetLaunch has the following features:**

- Can launch and/or close applications when it detects a connect or disconnect. Can also launch programs just prior to each event.
- Can close programs on a connection event, and offers several different close methods for programs. This allows you to close an e-mail program nicely (to avoid losing any e-mail you were typing should your connection be broken), or force-close a program like ICQ, which normally asks you "are you sure?" first.
- Can define programs that disconnect you when they close, so it could automatically disconnect from your ISP when you close Netscape for example.
- Each program can be configured differently for each Dial-Up Networking connection. This way you can have programs that launch when you connect to one ISP, but not the other!
- · Presses the "Connect" and "Redial" buttons (configurable per DUN connection)
- · Override username/password per DUN connection
- · Hide/Minimize the "Connected to xxx" dialog after a successful connection in Windows 95
- · Adds "Retry" and "Cancel" buttons to Dial-Up Networking error messages (like NT does), and will automatically retry after an elapsed amount of time with no activity (user-configurable of course)
- · Supports OSR2 and international versions of Windows 95
- Supports Windows NT 4.0
- Powerful connection scheduling for automatically connecting and disconnecting from your DUN connections.
- · Manages an unlimited number of DUN connections, launch applications and schedules for each DUN.
- Shortcuts to all your internet apps from the context-menu
- · You may choose which programs show up in the context menu, and which connections are displayed in the menu. Programs can be conditionally added to the context menu based on being connected/not connected. Configurable per DUN connection.
- Online context-sensitive help
- · Quick access to your Dial-Up Networking connections, so you can establish or break a connection
- · Connection/disconnection scheduling. You may specify an unlimited number of schedules and timed connection/disconnections.
- · Quick menu hotkey for bringing up the NetLaunch menu
- · Command-line access to the menu functions, so you can make/break connections and launch programs using command-line arguments!
- · Quick access to all the programs in your Launch List so you can add programs to the Launch List that never launch--just to have a shortcut from the NetLaunch menu!
- Can add itself to your list of startup programs, so NetLaunch is always running when you're in Windows.
- Fully extensible using the NetLaunch API available free of charge to anyone who wants to extend NetLaunch's capabilities. Contact me or check out my website to obtain the NLX (NetLaunch eXtension) developer kit.
- SMALL SMALL SMALL! Written in straight C, the entire app is under 75k

# **How to add programs to the Launch List**

Adding programs to the Launch List is really simple. Below are a couple of ways to do it.

Taking programs from the Start menu and adding them to the Launch List:

- 1. **Click** the **Start** button, select **Settings** and then select **Taskbar**
- 2. When the **Taskbar Properties** screen comes up, select the **Start Menu Programs** tab
- 3. **Click** the **Advanced** button.    This will bring up the **Windows Explorer** and allow you to explore the programs on your taskbar.
- 4. Find the menu item you wish to add to the Launch List, **right-click** on it and select **Copy.**
- 5. **Right-click** on the **NetLaunch icon** in the **system tray,** and select **Open Launch List.**
- 6. In the Launch List window, select the **menu** option **Edit**, and select **Paste.**

Creating new shortcuts or adding new programs to the Launch List

- 1. Right-click on the **NetLaunch icon** in the **system tray,** and select **Open Launch List.**
- 2. Select the **menu** option **File,** then select **New Shortcut.**
- 3. Follow the instructions on the **Create Shortcut** wizard.

You may also drag or copy icons from the desktop or from any window (including the **Control Panel, Dial-Up Networking** folder and other windows) to the Launch List by simply opening the **Launch List window** and dragging the icon into it. If you are using the Windows Explorer to explore a directory on your hard drive, you may also drag programs into the Launch List from there.

NetLaunch **only** recognizes shortcuts, (those ending with the .LNK and .PIF extension)

#### **How to configure programs in the Launch List**

Once a program has been added to the Launch List, NetLaunch usually needs to be told what to do with it. To do this, **right-click** on the **NetLaunch icon** in the **system tray** and select **Preferences**.

The **Launch Options** window will appear and will allow you to configure your programs.

The first step is to determine what Dial-Up Networking connection you wish to configure. If you only have one connection, only use one connection, or want all your programs configured the same for all your connections, you should probably click the Apply to all connections radio button. This will ensure that the launch and close options for your programs are the same for all your Dial-Up Networking connections.

Usually you will want to configure each program individually. However, you may select the **Apply to all programs** radio button if you want to configure all of the programs identically.

Next, determine what programs you want NetLaunch to automatically run. Highlight the program in the list, and check the Launch on checkbox. You may then tell NetLaunch whether this program should be launched when a successful connection occurs, or when the line has been disconnected. In addition, you may check the **Only one instance** checkbox if you do not wish NetLaunch to run the program if it is already up and running. NetLaunch can only perform a check on active applications that NetLaunch has launched previously. Therefore if you ran Netscape from the Start menu and not the NetLaunch menu, NetLaunch would still run Netscape even if the **Only one instance** checkbox was checked.

Finally, you may optionally tell NetLaunch you wish to close this program when the line is disconnected. If you configured the program to launch on a disconnect event, you can close the program on a successful connect event instead.

#### **Closing Programs**

NetLaunch offers several different methods of terminating an application when a connection event occurs. If you want NetLaunch to terminate a program , I suggest the following rules:

Use the **Close Window** checkbox for programs that display a window on your screen. Examples are Netscape, Internet Explorer, Eudora, Internet Mail/News, and any other program that opens a window. This is the most "polite" method of terminating an application. E-Mail or other programs that have editors will ask you whether you are "sure?", and you will not lose any unsaved information those programs may have had open. If the program usually only has one window open at any given time, use the First radio button. This causes NetLaunch to only send a **close** message to the first open window the application has on the screen. For other programs that can have multiple windows such as Netscape or Internet Explorer, use the **All** radio button. This will send the **close** message to all the program's open windows.

Use the **Destroy Window** checkbox only for programs that do not close when the **Close Window** checkbox is used. There is a good chance that programs will terminate abruptly and e-mail programs or other editor programs will not ask you whether or not you should save your work first.

Use the **Quit Program** checkbox **only** when the program either **will not close** using the above methods, or does not open a window on the display. This is the most forceful method of terminating an application cleanly and will terminate every program except those that are locked-up. This method will bypass all of the program's safety measures to make sure you've saved your work first, so I highly discourage this method for e-mail programs or other editing programs. However, for system tray applications, FTP/Finger servers or identity servers, this is a highly-useful method of closing the program. Many of these programs annoyingly ask "Are you sure?" before closing down.    The **Quit Program** checkbox will force the application to close immediately, without the annoying prompts.

# **Disconnecting when a program closes**

This was added by request, and allows you to configure a program that disconnects you when a program is closed.    This could allow you to run a program like Netscape, and have the connection automatically terminated when you quit Netscape. One of the limitations however, is that NetLaunch only monitors and keeps track of programs that you have launched from its menu. This means that if you launch Netscape from the Start menu, NetLaunch would not monitor it to see if you've closed it and hence disconnect you. To get around this, you can easily fake it by following these steps: (I will use Netscape as an example)

- 1. Add the Netscape Navigator shortcut to the Launch List. Configure it not to automatically launch, but to **disconnect when program closes.**
- 2. **Click** the **Start** menu button, select **Settings** and then select **Taskbar**
- 3. When the **Taskbar Properties** screen comes up, select the **Start Menu Programs** tab
- 4. **Click** the **Advanced** button. This will bring up the **Windows Explorer** and allow you to explore the programs on your taskbar.
- 5. Find the Netscape Navigator program icon. **Right-click** on it and select **Properties.**<br>6. When the **Netscape Navigator Properties** window appears, select the **Shortcut** tak
- 6. When the **Netscape Navigator Properties** window appears, select the **Shortcut** tab.
- For the Target, make sure the entire line is highlighted and press Ctrl-Insert. Change the target to "LAUNCH.EXE Netscape Navigator". (there's a reason for the ctrl-insert part)
- 8. Erase the **Start In** information. This should be left blank.
- 9. Change the icon back to the Netscape icon by pressing the **Change Icon** button. Under the **File Name,** make sure the entire filename is highlighted and then press **Shift-Insert.** Press **Enter,** then select which icon you want to use. Usually it's the first one.

#### **Showing the icon in the context menu**

You may not want all of your programs showing up in the context menu when you right-click or press the hotkey to bring it up, so NetLaunch allows you to tell it what to show you. You may elect to have the program hidden entirely, or choose to hide it only when connected or not connected.

The **Only show if connected/not connected** options will be applied to the currently-selected DUN connection in the upper-right of the **Launch Preferences** screen, unless you have the **Apply to all connections** option selected of course.

# **How To bypass the Connect To dialog box**

In order to successfully bypass the dreaded **Connect To** dialog, you must do three things:

- 1. First, **right-click** on the NetLaunch icon and select **Preferences.** Click the **Connections** tab.
- 2. Select a Dial-Up connection, and then tell NetLaunch to press the **Connect** button for you.
- 3. If you have not defined a computer name in the **Networking** settings for your computer, the **Connect To** dialog will not allow you to save your password and it therefore must be entered before you can successfully connect to your provider. NetLaunch can type in your password for you. Just check the **Override user name and password** checkbox, and type in the password below. Leaving either of these fields blank will cause NetLaunch to ignore them. This way you can leave the user name blank and it will not be entered in the dialog.

# **How to schedule connections**

Each of your Dial-Up Networking connections can be scheduled to automatically connect and disconnect on specific days, times, or after a set amount of time has elapsed. In addition, each connection can have multiple connect/disconnect schedules.    To schedule a connection, **right-click** the NetLaunch icon and select **Preferences.** Click on the **Connections** tab, and select the connection you wish to assign a schedule.

Typically you'll schedule a connection first. Under Schedule, Select the Connect radio button. Next, you must select when the schedule is to occur. The dropdown list next to the **Connect** and **Disconnect** radio buttons is where you select when.

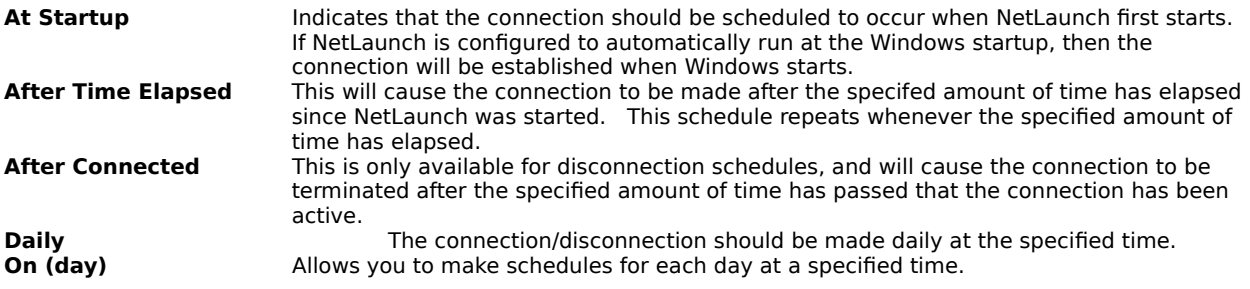

After creating the schedule, and setting the specific time or elapsed time, you may then **Add** it. You may add as many schedules as you like for each Dial-Up Networking connection. To delete one, simply highlight it and press **Delete.**

# **How to play .WAV files on a connection event**

This is not a built-in feature of NetLaunch, but one that is easily added. Follow these steps:

- 1. **Right-click** on the **NetLaunch icon** in the **system tray,** and select **Open Launch List.**
- 2. Select the **menu** option **File**, then select **New Shortcut.**
- 3. For the **Command Line,** type "**PLAYWAV.EXE <wavfile>"** where **<wavfile>** is the filename of the .WAV file you want it to play. Press **Enter.** An example would be:

# **PLAYWAV.EXE tada.wav**

- 4. Type in the name of the shortcut. I'd use "Online!" for an online .WAV file, and "Offline!" for a disconnected .WAV file.
- 5. **Right-click** on the **NetLaunch icon** in the **system tray** and select **Preferences.**
- 6. Highlight the new shortcut and set it to either **Launch on Connect** if it is a connection .WAV, or **Launch on Disconnect** if it is a disconnection .WAV.
- 7. You probably don't want this file showing up in the context menu, so be sure and select **Do not show in context menu**.

The PLAYWAV.EXE file is part of the NetLaunch install, and it is placed in your WINDOWS directory for convenience.

#### **How to use the command-line features of NetLaunch**

NetLaunch allows you to make/break connections and run Launch List programs from the command line, or as program arguments from a shortcut. Implementing this feature is extremely easy. Just look at the NetLaunch menu and note the names of the menu entries. These are the names you must pass to NetLaunch as arguments if you want them executed. It is not case-sensitive.

For example, say you have a Dial-Up Networking connection named "Primenet". To make NetLaunch dial Primenet, you'd simply type

LAUNCH.EXE Primenet

If Primenet is connected and you wish to disconnect it, the command would be:

LAUNCH.EXE Disconnect Primenet

To run programs in the Launch List, type their names exactly as they appear in the NetLaunch menu. Some examples:

LAUNCH.EXE Netscape Navigator

LAUNCH.EXE ICQ

LAUNCH.EXE Eudora

Specifies the location of the Launch List. You may change this to point to another directory, or move the Launch List to another location.

Allows you to browse for a directory to use as the Launch List directory.

#### **How to use the Start Menu as the Launch List**

NetLaunch cannot use the entire Start Menu, but it **can** use one sub-menu of the Start Menu as its Launch List.    This is ideal if you keep all of your Internet applications in a single sub-menu from the Start Menu. Follow these simple steps:

- 1. Right-click on the **NetLaunch icon** in the **system tray,** and select **Preferences.**
- Select the **Program** tab. At the bottom is the directory NetLaunch uses as its Launch List. Select **Browse.**
- 3. Find your **Windows directory.** Backing up one directory usually will take you there unless you've configured NetLaunch's Launch List directory previously.
- 4. Find the directory called **Start Menu,** then navigate through that directory until you find the name of the sub-menu (which is a subdirectory in here) you want to use as the Launch List.
- 5. Click **Open.** Back at the NetLaunch Preferences screen, press the **Apply** or OK buttons. You will then be asked what you want to do with your previous Launch List. You may copy the old links, delete the old links and/or remove the old directory.

That's all there is to it! NetLaunch will now use the sub-menu in your Start Menu for its Launch List! Anytime you add new icons to that sub-menu, NetLaunch will automatically reflect the change.

#### **A Note on Previous Instances**

NetLaunch does not (for this release anyway) check the entire system for a previous instance of an application if you've checked the **only one instance** checkbox for a program in the Launch List. There are several reasons for this.

- · The necessary task enumeration functions are different in Windows 95 than they are in NT and I haven't been able to find the necessary documentation to enumerate the tasks in Windows NT.
- The shortcuts in the Launch List may be different in nature than the ones in your Start Menu. For example, you may have created a schedule which automates an FTP process in NetLaunch, but you do not want to run two instances of the same FTP process. However, if you are running your FTP client from the Start Menu at the time and NetLaunch checked the entire system for an instance of the FTP client, it would fail to run your scheduled process.

In the future I plan to have another option in the Launch Preferences which will allow you to force NetLaunch to check all the active tasks, not just the ones NetLaunch started. If anyone has any 32-bit code that performs this function on both Win95/NT4.0 platforms, send it my way!

In the meantime, you can **fake it** by having your program in the Start Menu point to the NetLaunch executable with an argument to run the Launch List application. NetLaunch will happily run it and make sure no duplicate instances are run. For specific instructions on this, see How to Configure Launch List Programs. The section **"Disconnecting when a program closes"** describes how you can make an icon in your Start Menu actually point to and execute program in the Launch List.

Enter a time delay that NetLaunch will wait after a connect or disconnect before launching the application. If you have several apps loading on an event, this can help ease your computer's initial startup load. If the program is a **Just prior to** program, this value will determine how long NetLaunch waits **after** launching the program before continuing with the connect or disconnect.

You may select a key combination here which will bring up an abbreviated Connections menu and allow you to make a selection.

(Windows 95 only) Checking this will cause the "Connected to xxx" dialog box to be hidden or minimized after a connection is made. This is not necessary for OSR2 users.

This will prevent the program from showing up on the context menu entirely. It does not affect whether or not the program gets launched or closed.

You may configure each program to show up in the context menu only when connected to a particular DUN connection, or set it to only show up if **not** connected to a particular DUN connection.    If you have the **Apply to all connections** radio button selected, then these settings will affect any DUN connection.

Selecting this radio button will prevent NetLaunch from showing the icon in the context menu unless you are connected to the above-specified DUN connection, or any DUN connection if **Apply to all connections** is selected. When you select this radio button, NetLaunch will only display the icon if you are not connected to the above DUN connection.    If you have **Apply to all connections** selected, it will only show the icon when you are not connected to any DUN connection.

Selecting this option will cause NetLaunch to press the "Reconnect" button after a certain amount of time has elapsed.

This option causes NetLaunch to press the "Cancel" button if asked to reconnect to a terminated session.

This option will cause NetLaunch to minimize the "Connected to" dialog after a successful connection has been established.

This option will cause NetLaunch to hide the "Connected to" dialog completely.

Checking this option will disable the "Retry" and "Cancel" buttons when a Dial-Up Networking error occurs. In an effort to make reconnecting easier, NetLaunch will normally provide you with "Retry" and "Cancel" buttons. It is a well-intentioned effort and NetLaunch will try to be intelligent about it, but it is not perfect.

Allows you to specify the amount of time (in seconds) NetLaunch waits at the "Retry/Ok/Cancel" prompt before automatically retrying the connection.

Checking this box will cause the connection not to be displayed in the context menu. If you are online with this connection, the disconnect option will still remain in the menu.

### **Retrying on an Error in NetLaunch**

One of the nice features of Windows NT is its ability to automatically retry a connection if an error occured. I thought this was an important feature to give to Windows 95, so I have attempted to emulate the NT functionality by adding **Retry** and **Cancel** buttons to Dial-Up Networking error dialogs.

Normally if a COM port is in use, or DUN could not negotiate a protocol on the remote server, it will stop and bring up an error window.    You must then press the **OK** button, and then press **Connect** or **Cancel** in the **Connect to** dialog to try again or abort. NetLaunch adds Retry and Cancel buttons to this error dialog box, and will immediately begin counting down on the Retry button. If you do not press any buttons after the countdown is finished, NetLaunch will automatically attempt to retry the connection. This includes pressing the **Connect** button again for you.

I have made every attempt to make NetLaunch as smart as possible for this procedure, but it is by no means perfect. If you have any trouble with this feature, please send me e-mail.

Checking this box will cause the program to be launched or closed just prior to the connection event happening.    This option will only work if you are making or breaking a connection through the NetLaunch program. NetLaunch has no way of closing a program prior to disconnect if another program is performing the disconnection, or you disconnect through the DUN **Connected** dialog. This applies to establishing a connection as well.

If enabled, this will cause NetLaunch to run the program without giving it the keyboard focus. Not all programs will obey the standard conventions used. MS Internet News and Mail are two such programs.

# **How to launch programs minimized or maximized**

To change a program to run minimized or maximized:

- 1. **Right-click** on the **NetLaunch icon** in the **system tray,** and select **Open Launch List.**
- 2. Select the icon you want to change, **right-click** and select **Properties.**
- 3. Select the **Shortcut** tab, and change the **Run** option to **Minimized** or **Maximized**, or whichever you want.

# **Extending NetLaunch**

NetLaunch is fully extensible using the NetLaunch API available at **http://www.primenet.com/~simpson**

Anyone can use the API to develop DLL's (I call them NLX's, or NetLaunch eXtensions) that interface with NetLaunch and extend it's capabilities. NetLaunch provides a rich set of built-in functions for accessing just about every aspect of NetLaunch's functionality. NetLaunch also provides an event mechanism so your NLX can recieve notification messages on just about every event that occurs within the program.

NLX's may add menu items to the menus, add property sheets, launch applications, recieve event notifications and alter the behavior of existing mechanisms within the program.

Full documentation including all the necessary include files and plenty of samples are included in the NLX API developer archive.

You may ask "Why all this for a little program?" You've almost answered your own question. NetLaunch is a small program, and I want to keep it small! Rather than bloat it up with features only a few people use, I decided to create an API and let the users decide which extensions they want. This way NetLaunch remains just as small as it needs to be to suit the user's needs. Best of all, I don't have to write every line of code! NetLaunch will live on long after I've archived the original code.

Lists all the current NetLaunch eXtensions installed and running
This will display any additional information about the extension.